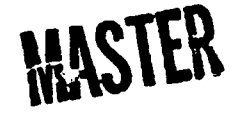

# **User's Manual for the CORTES Graphics Package GRFPAK**

**P. G. Fowler J. W. Bryson** 

**Prepared** for **the** U.S. Nuclear Regulatory Commission Office of Nuclear Regulatory Research **Under Interagency Agreements ERDA** 40-551-75 and 40-552-75

,  $\mu_{\rm S}$  and  $\mu_{\rm D}$  of this document is unlimited-

# **BLANK PAGE**

**Printed in the United States of America. Available from National Technical Information Service U.S. Department of Commerce 5285 Port Royal Road, Springfield, Virginia 22161 Price: Printed Copy \$4.00; Microfiche \$3.00** 

**This report was prepared as an account of work sponsored by the United States Government. Neither the United States nor the Energy Research and Development Administration/United States Nuclear Regulatory Commission, nor any of their employees,** *nor any* **of their contractors, subcontractors, or their employees, malres**  any warranty, express or implied, or assumes any legal liability or responsibility for the **accuracy, completeness or usefulness of any information, apparatus, product or process disclosed, or represents that its use would not infringe privately owned rights.** 

 $\ddot{\phantom{0}}$ 

**Contract No. W-7405-eng-26** 

**Engineering Technology Division** 

# **USER'S MANUAL FOR THE CORTES GRAPHICS PACKAGE GRFPAK**

**P. G. Fowler Computer Sciences Division** 

**J. W. Bryson** 

**Manuscript Completed: July 7, 1977 Date Published: August 1977** 

**NOTICE: This docuaent contains information of a preliminary nature. It is subject to revision or correction and therefore does not represent a final report.** 

**Prepared for the U.S. Nuclear Regulatory Commission Office of Nuclear Regulatory Research under Interagency Agreements ERDA 40-551-75 and 40-552-75** 

**Prepared by OAK RIDGE NATIONAL LABORATORY Oak Ridge, Tennessee 37830 operated by UNION CARBIDE CORPORATION for the ENERGY RESEARCH AND DEVELOPMENT ADMINISTRATION** 

**yi** 

**CTSTRIBUTION OF THIS DOCUMENT IS UNLIMITED** 

# **CONTENTS**

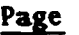

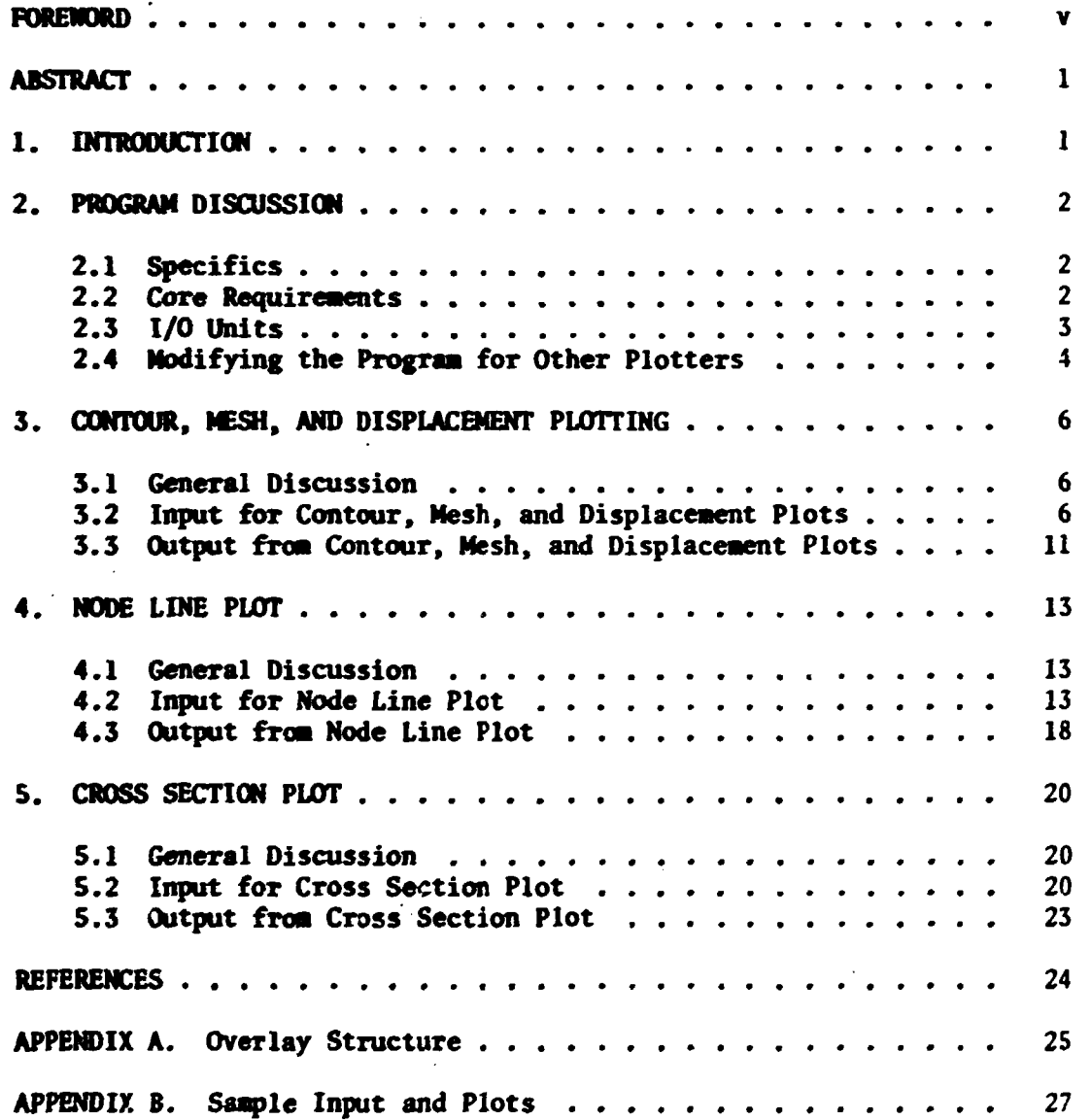

# **FOREWORD**

**The work reported here was perforaed at the OCC-HD Coaputer**  Sciences Division and the Oak Ridge National Laboratory (ORHL) in **support of the ORNL Design Criteria for Piping and Nozzles Program being**  S. Nuclear Regulatory Commission, Office of **Nuclear Regulatory Research. E. K. Lynn of the Metallurgy and Haterials Branch, Division of Reactor Safety Research. OSNRC, is the cognizant RSR engineer, and S. E. Moore, of the Oak Ridge National Laboratory Engineering Technology Division (formerly Reactor Division), is the program manager.** 

**The objectives of the ORNL Design Criteria Prograa are to conduct integrated experimental and analytical stress analysis studies of piping system components and pressure vessel nozzles in order to confirm and/or improve the adequacy of structural design criteria and analytical Methods used to assure the safe design of nuclear pover plants.**  Activities under the program are coordinated with other safety-related **piping and pressure vessel research through the Design Division, Pressure Vessel Research Committee (PVRC) of the Welding Research Council, and through the ASME Boiler and Pressure Vessel Code Committee. Results from the ORNL program are used by appropriate codes and standards groups in drafting new or improved rules and criteria.** 

# **BLANK PAGE**

 $\frac{1}{\sqrt{2}}$ 

# USER'S MANUAL FOR THE CORTES GRAPHICS PACKAGE GRFPAK

P. G. Fowler J. W. Bryson

# **ABSTRACT**

**This report provides necessary user information to implement and use a graphics package for the CORTES finite-element computer programs. Complete input instructions are provided. Sample input and output are given in the appendices.** 

# **1. INTRODUCTION**

**The CORTES 1,2, <sup>3</sup> (California, Oak Ridge TEeS^) graphics package described in this report has been developed by the Computer Sciences Division in collaboration with the Oak Ridge National Laboratory Engineering Technology Division under the Design Criteria for Piping and Nozzles Program. This package is available on a nonproprietary basis and is intended to be used on the recipient's in-house computing facilities. CORTES is a series of five finite-element computer programs designed specifically for the analysis of piping tee joints and single nozzles in pipe and cylindrical vessels subjected to a variety of mechanical and thermal loadings. The five programs are CORTES-SA (Stress Analysis), -THFA (Transient fleat £low Analysis), -SHFA (Steady State Hjeat £low Analysis) ,-TSA (Ihermal Stress Analysis), and -EP (£lastic-P\_lastic Analysis). These programs are available upon request from the Argonne Code Center, Argonne National Laboratory. They were originally developed for the analysis of ANSI B16.9 Standard piping tees but are also applicable to a wider range of joint geometries including reinforced and unreinforced nozzles in cylindrical pressure vessels.** 

**The CORTES graphics package includes threa plotting routines which greatly facilitate analyzing, interpreting, and presenting the results from the CORTES programs. One plotting routine displays stresses or stress indices by means of contour curves drawn within either the outside or inside surface outline of a quarter section of the tee-joint. Using this routine, one can also obtain plots of the finite-element mesh**  *as* **viewed from any point in space. A second plotting routine gives a stress versus distance plot along any specified line or stringer of nodes. A third routine displays cross-sectional views of the finite-element mesh for both the undeformed (original) and deformed configuration.** The deformed configurations are drawn usi.or an **exaggerated scale specified by the user.** 

# **2. PROGRAMMING DISCUSSION**

# **2.1 Specifics**

**The CORTES GRAPHICS PACKAGE is written in FORTRAN for the IBM models 75, 91, and 195 and for the CALCOMP pen-and-ink plotters. Modification of the program so that other plotters may be used can be easily accomplished as discussed in detail in section 2.4.** 

**A vector storage scheme has been used which allows the user to dimension the working storage area in a very convenient manner. This**  allows the user to change the amount of computer memory required by **simolv changing the dimension of an array in a small main program.** 

# **2.2 Core Requirements**

**Since the CORTES GRAPHICS PACKAGE consists of three programs which may be independent of the others, the user is able to use the overlay feature of the IBM linkage editor. This will reduce the amount of storage needed to run the program. The overlay structure is described**  in Appendix A.

**The amount of core required for the execution of the prograc**  depends primarily on the number of nodes and elements in the finite **element idealization. The amount of core used can be increased or decreased by changing the value of the program variable MTOT and dimensioning the A array by MTOT in the MAIN program. The value of MTOT should be greater than or equal to the following:** 

**1. For contour and displacement plots** 

 $MTOT \geq 22$   $\bullet$  NUMNPS  $+ 4$   $\bullet$  NUMELS,

**2. For mesh plots,** 

 $MTOT \geq 19$  \* NUMNPS + 4 \* NUMELS,

**3. For node line plots,** 

 $MTOT \geq 12$  **\*** NUMNPS + 4 **\*** NUMELS,

*k.* **For cross section plots** 

**MTOT > Maximum (7.5 • NUMNPS + 3 or** 

**3 \* NW + 16 • HMAX +2) ,** 

**where NUMNPS = number of nodes on a surface** 

**NUMELS = number of elements on a surface** 

**NMAX = maximum number of nodes along one surface of the cross sections** 

**NLAYER = number of layers through the cross section** 

**NW = NMAX • NLAYER • 2** 

**The amount of core needed for the program to run on the IBM 360 model 195, excluding the A array, is estimated to be as follows:** 

- **1. For contour, mesh, and displacement plots—160K (No contour plcts - 1C1K Bytes)**
- **t 2. For node line plots—72K bytes**
- **3. For cross section plots—67K bytas**

**These estimates were obtained from compilations on release 21.6 of the H-level compiler (0PT=2).** 

# **2.3 I/O Units**

**The CORTES GRAPHICS PACKAGE requires two data sets which are obtained by running the CORTES programs. Logical unit 12 contains the connectivity of the nodes, the coordinates at the nodes, and the stress quantities (temperature quantities for THFA). Logical unit 16 contains the displacements at the nodes for each load case. Only CORTES SA and EP output displacements; therefore, requests for plots relating to displacements are invalid for the other CORTES programs (TSA, THFA, and SHFA).** 

**A temporary data set is required for reading and writing when requesting cross section plots. This data set is referred to as logical unit 13.** 

**2.4 Modifying the Prograa for Other Plotters** 

**all of the plotter software calls are channeled through one of the several multiple entries in subroutine PLTINT. If one wishes to modify the prograa to make use of another plotter, five stateaents need to be replaced with equivalent stateaents for the new plotter. These stateaents occur in subroutine PLTINT and are as follows:** 

**1. CALL PLOTS(DATA,1200,1)** 

**This call perforas initialization of the routine and is executed only once. The first argument indicates a buffer of length 1200 words (second argument).** 

**2. CALL PLOT(X,Y,MODE)** 

**M0PE=3 - The pen will be lifted prior to execution of tha movement to the (X,Y) position.** 

**M0DE=2 - The pen will be lowered and a straight l\*ne drawn to the (X,Y) position.** 

 $\bullet$ 

٠

**3. CALL SYMBOL (X,Y,H,ISTR,THET,N:HAR)** 

**If NCHAR > 0, then the character string I3TR is drawn. Spacing between the characters is accomplished automatically and is one-half the width of the characters. The arguments are as follows:** 

- **X is the abscissa in inches of the left edge of the first character to be drawn,**
- **Y is the ordinate in inches of the lower edge of the first character to be drawn,**
- **H is the height in inches of the characters to be drawn.**  The width of the character is four-sevenths of the **height.**
- **ISTR is an array containing the alphanumeric characters to be drawn.**
- **THET is the angle in degrees, expressed in floating point, at which the characters are to be written. THETA is measured counterclockwise from the positive X axis; hence for THETA=0.0, the characters are drawn left to right parallel to the X axis. If a string of characters is to be drawn at an angle other than 0.0, the entire string is rotated with the (X,T) given in the calling sequence as the pivot point.**
- **MCHAR is an integer which specifies the number of characters to be drawn.**

**If NCHAR- - 1, then a symbol is plotted.** 

**The arguments are as follows:** 

- **X is the abscissa in inches of the center of the character.**
- **Y is the ordinate in inches of the center of the character.**
- **H is the height in inches of the character.**
- **ISTR is an integer which determines which symbol is to be plotted.**
- **THET is the angle of rotation as described above.**
- **U. CALL NUMBER(X,Y,H,VAL,THET,FMT)**

**This is a subroutine to convert a machine format number to its decimal equivalent and plot it according to a specific format.** 

- **X,Y,H and THET are described above in the call to subroutine SYMBOL.**
- **VAL is the variable name of the machine format number to be converted and plotted. The type (integer or real) must conform to the FORMAT specified.**
- **FMT is a BCD argument or an array of alphanumeric characters specifying the format to be used. Examples of this**  argument are  $(0.12.5)$ ,  $(0.3)$ , and  $(16)$ .
- **5. CALL PLOT(XAX+5.0,0.0,-3)**

**This call ends the present plot and sets the origin of the next plot five inches to the right of the last plot.** 

# **3. COHTOUR, MESH, AND DISPLACEMENT PLOTTING**

# **3.1 General Discussion**

**This segment of the CORTES GRAPHICS PACKAGE will produce contour**  curves of stresses or temperatures stored on input unit 12. The contour **curves may be drawn within the projected outline of a surface of the joint or on the projected mesh of a surface of the joint. Plots of the original and displaced geometry from SA or EP may also be obtained. The entire finite element mesh of quadrilateral elements on a surface or any continuously numbered subset of quadrilateral elements can be considered for the plots. The latter allows the user to "zero in" on a particular area of interest.** 

**3.2 Input for Contour, Mesh, and Displacement Plot.\*** 

For programs SA, TSA, THFA, and SHFA, cards 1-10 should be input. **For EP, cards 1-6 and cards 7EP-11EP should be input.** 

**CARDS 1-10** 

**Card (1) FORMAT (AH,IX,15)** 

# **Variable Cegaring <b>Cegaring Cegaring Cegaring Cegaring Cegaring**

**PROG CORTES program name for which plots are to be produced. Input the characters 'SA', 'TSA\*, 'EP'<sup>t</sup> or 'THFA'.** 

**NLOAD Number of load cases output on logical unit 12 for SA. (Does not apply to TSA, EP and THFA.)** 

**Card (2) FORMAT (2A4)** 

**Variable Pescription** 

FNCTN Type of plots requested. **Input the following:** 

> **'GRID' - Only the original mesh will be plotted. Only cards 1-6 need to be supplied.**

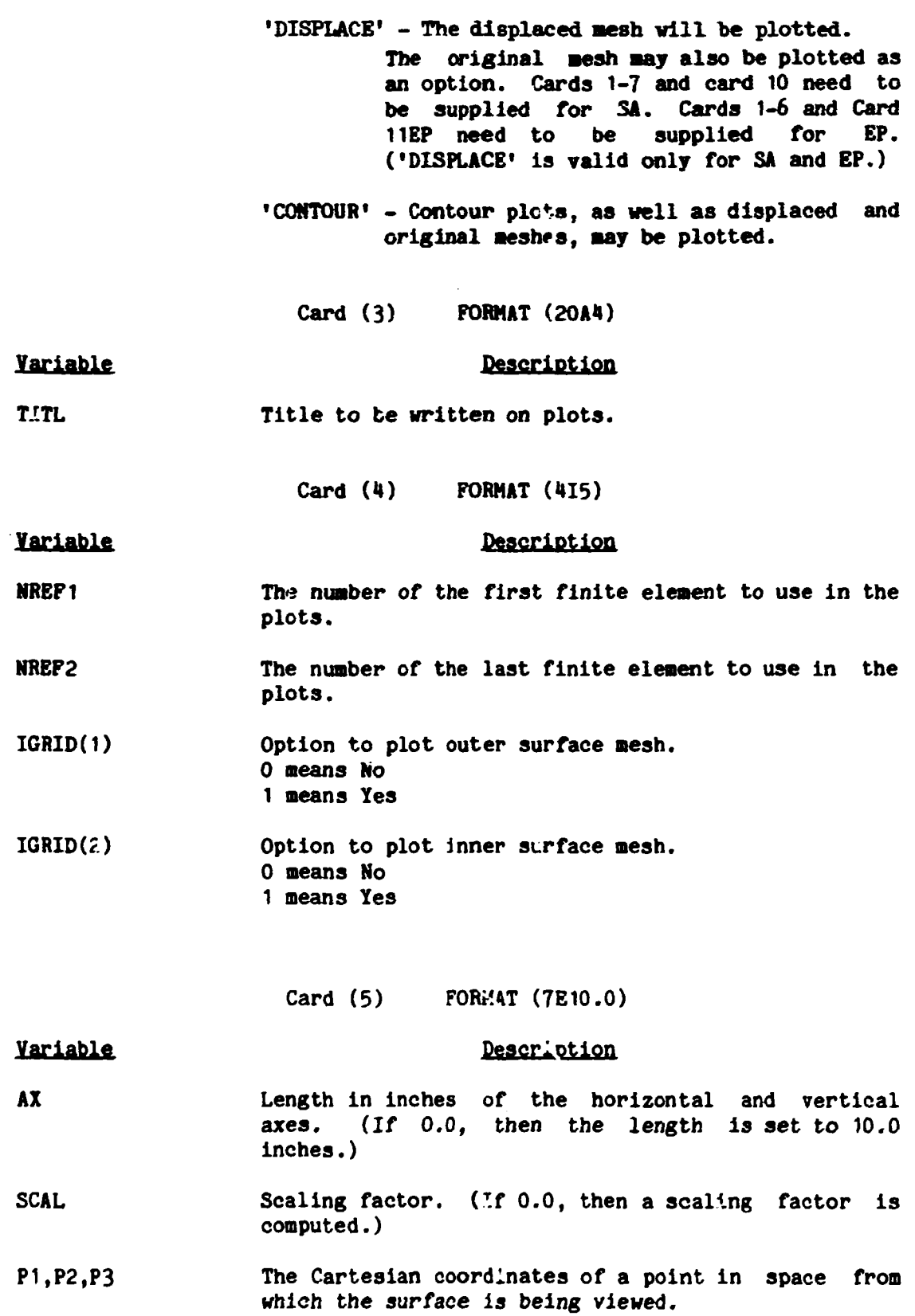

 $\mathcal{L}(\mathcal{A})$  and  $\mathcal{L}(\mathcal{A})$  .

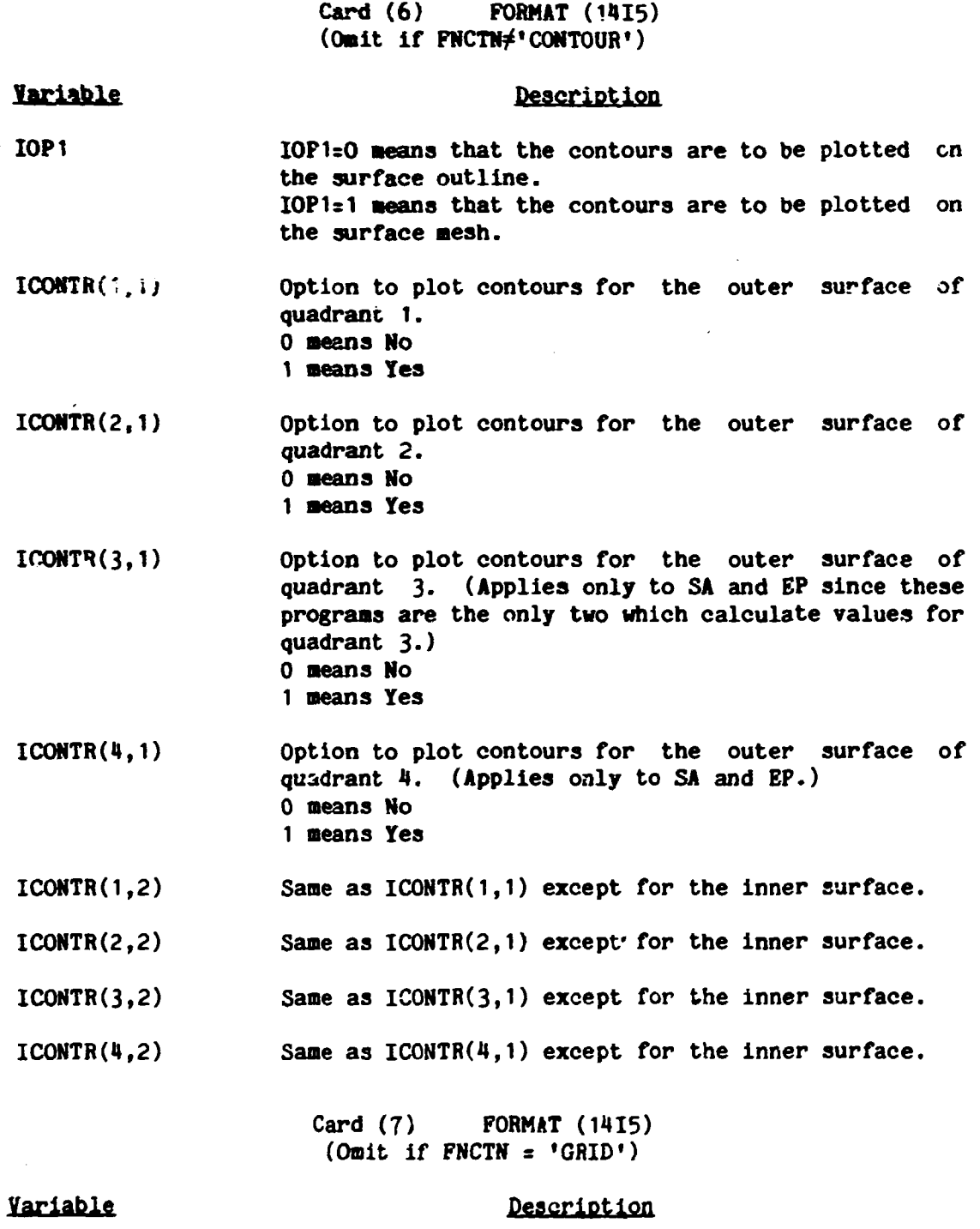

**NT** 

**Number of load cases (SA and EP) or time steps to be plotted.** 

 $(NTM(I), I=1, NT)$ **Load case numbers (SA and EP) that are written on logical units 12 and 16 or the positions on the logical unit of a particular time step (TSA and THFA).** 

**8** 

Card (8) **FORMAT(1415)** (Omit if FNCTN<sup>+</sup>'CONTOUR')

# **Yariable**

#### $(NC(I),I=1,N)$ **where N=6 for SA, TSA and EP**  and  $N=1$  for THFA **NC(3) Nuaber of contour values for T12 NC(4) Number of contour values for THAX NC(5) Nuaber of contour values for TMIN NC(6) Number of contour values for stress indices**  NC(1) - Number of contour values for **T1 for SA, TSA, and EP Temperature for THFA**   $NC(2)$  - **Number** of contour values for T2

**Por definitions of T1, T2, T12, etc** *•.,* **see Ref. 1.** 

**Peacription** 

**Card (9) FORMAT (T73,A8,Ti,(7E10.0))**   $(0$ mit if  $NC(J)=0)$ 

# *<u>Yariable</u>*

### **Description**

**Description** 

**STRES(J) Eight character description of contours that are being plotted. This can be in columns 73-80 of all cards 9.** 

**(CV(I,J),I-1,NC(J)) Contour values to be plotted** *tor* **STRESS(J) J=1,6 for SA.TSA and EP Js1 for THFA** 

# **Card (10) FORMAT (2I5.E10.0)**   $(0$ mit if  $FNCTN = 'GRID')$

# **Variable**

- **IDISPC1) Option to plot outer surface displacement mesh. 0 means No 1 means Yes**
- **IDISP(2) Option to plot inner surface displacement mesh. 0 means No 1 means Yes**
- **DISPIN**  Maximum dislacement in plotter inches. (Leave blank **if displacement plots are not requested.)**

**A card with the characters 'END' in columns 1-3 should be placed at**  the end of the data. One may then input data beginning with a "Card 2" **as desoribed in sections 3, \*\*, and 5. If no other plots are to be requested, then Another card with the characters 'END' should be placed at the end of the input stream.** 

# **CARDS 7EP-11EP**

**These cards should be repeated for each load case that is to be plotted for EP. Cards 1-6 should not be repeated.** 

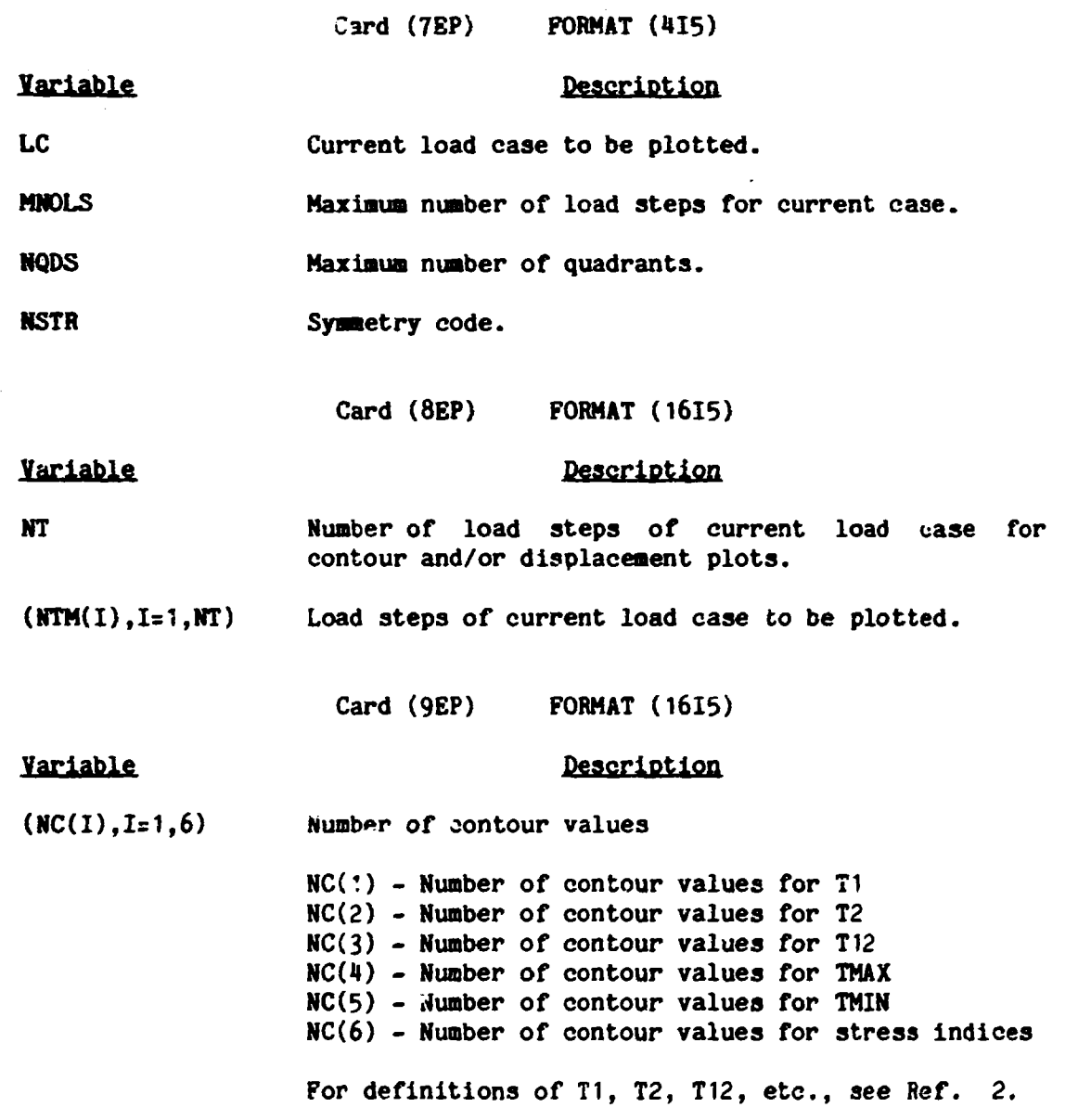

 $\mathcal{L}$ 

# **Card (10EP) FORMAT(T73,A3,T1,(7E10.O)) (Omit if HC(J)=0)**

**Variable** 

# **Description**

- **STRES(J) Eight character description of contours that are being plotted. This can be in columns. 73-80 of all cards (10EP).**
- **(CV(I,J),I=1,KC(J)) Contour values to be plotted for STRES(J) for the load steps of the current load cas'.**

## **CARD (11EP)**

#### **Yariable Description**

**IDISP(1) Option to plot outer surface displaced mesh for the load steps of the current load case.** 

> **0 means No 1 means Yes**

**IDISP(2) Option to plot inner surface displaced mesh for the load steps of the current load case.** 

> **0 means No 1 means Yes**

**DISPIN Maximum displacement in plotter inches. This applies to the load steps of the current load case.** 

**Cards 7EP-11EP should be repeated for as many load cases as plots are requested. To indicate that the last load case has been requested, place a blank card after the last card (11EP). If a different type of plot is needed, i.e., 'N0DE','XSEC', etc., a card with the characters 'END' in columns 1-3 should be placed after the blank card to signal the program that the following card to be read is card (2).** 

**3\*3 Output for Contour, Mesh, and Displacement Plots** 

**Printed output from this segment of the program consists of the input parameters and a message after each plot request has been completed.** 

**The following plots can be obtained:** 

لمحادث

- **1. Finite eleavnt aesh for the original geoaetry,**
- **2. Finite eleaent aesh for the displaced geoaetry for each load case,**
- **3- Contour plots for any surface in any quadrant for an., stress (or temperature). These contours aay be displayed on the aesh or on the outline of the tee.**

# **4. NODE LINE PLOT**

# **4.1 General Discussion**

**This segaent of the CORTES GRAPHICS PACKAGE produces plots of the longitudinal (along the node line) stresses and transverse (normal to node line) stresses along the 0 degree node line (X-Y plane) and along the 90 degree node line (Y-Z plane) for a given surface. The global (X,Y,Z) coordinates for the nodes along the 0 degree node line (X-Y plane) are given a -45 degree rotation to a new X\*-Y' coordinate system. The abscissa values in the plots represent-X\* along this line. (See Figure 1.) For the 90 degree node line (Y-Z plane) the abscissa values for the plots represent the Y global coordinate values. For the program THFA the temperature values along these node lines are plotted.** 

# **4.2 Input for Node Line Plot**

**Cards 1-11 should be input for programs SA, TSA, and THFA. Cards 1-3, 5-10, and 11EP-13EP should be input for EP.** 

# **CARDS 1-11**

**Card (1) FORMAT (A4,1X,I5)** 

# **Variable**

**PROG CORTES program name for which plots are to be produced. Input the characters 'SA', 'TSA', 'THFA', or »EP'.** 

**Desc tptlon** 

**Description** 

**NLOAD Number of load cases output on logical unit 12 for SA. (Does not apply to TSA ,THFA or EP.)** 

**Card (2) FORMAT (2A4)** 

**Variable** 

**FNCTN To obtain Node Line Plots, the characters 'NODE' should be in columns 1-4.** 

**Card (3) FORMAT (18A4)** 

Variable **Description**  TITL Title to be written on plots.

**Card (4) FORMAT (1415) (Omit if PBOGs'EP'.)** 

# **Description**

**MT** 

**Number of load cases for SA or time steps for TSA or THPA to be plotted.** 

**(MTM(I),I=1,HT) Load case numbers for SA or positions on logical unit 12 of time steps for TSA or THPA \*hat are to be plotted.** 

> **Card (5) FORMAT (1415)**   $(Onit if **PROG** = 'THEA')$

### **Description**

- **NODT(1,1) Index on NODE(1,1) array (Card 7) to indicate the first node at which T1 is normal to the 0 degree node line.**
- **N0DT(2,1) Index on NODE(1,1) array (Card 7) to indicate the first node at which T2 is normal to the 0 degree node line.**
- **NODT** $(1,2)$ **Index on N0DE(I,2) array (Card 8) to indicate the first node at which T1 is normal to the 90 degree node line.**
- **NODT(2,2) Index on NODE(I,2) array (Card 8) to indicate the first node at which T2 is normal to the 90 degree node line.**

**Card (6) FORMAT (1415)** 

**Description** 

**Variable** 

- **INOUT(1) Option to produce plots for the outer surface. 0 means No 1 means Yes**
- **IN0UT(2) Option to produce plots for the inner surface. 0 means No 1 means Yes**

**NND(1) Number of nodes for the 0 degree node line (X' vs T1,T2). If 0, this type of plot will be omitted.** 

**NND(2) Number of nodes for the 90 degree node line (Y vs T1,T2). If 0, this type of plot will be omitted.** 

**INX Option to input lower and upper values of abscissas for scaling purposes. 0 means No 1 means Yes** 

# **Variable**

**Variable** 

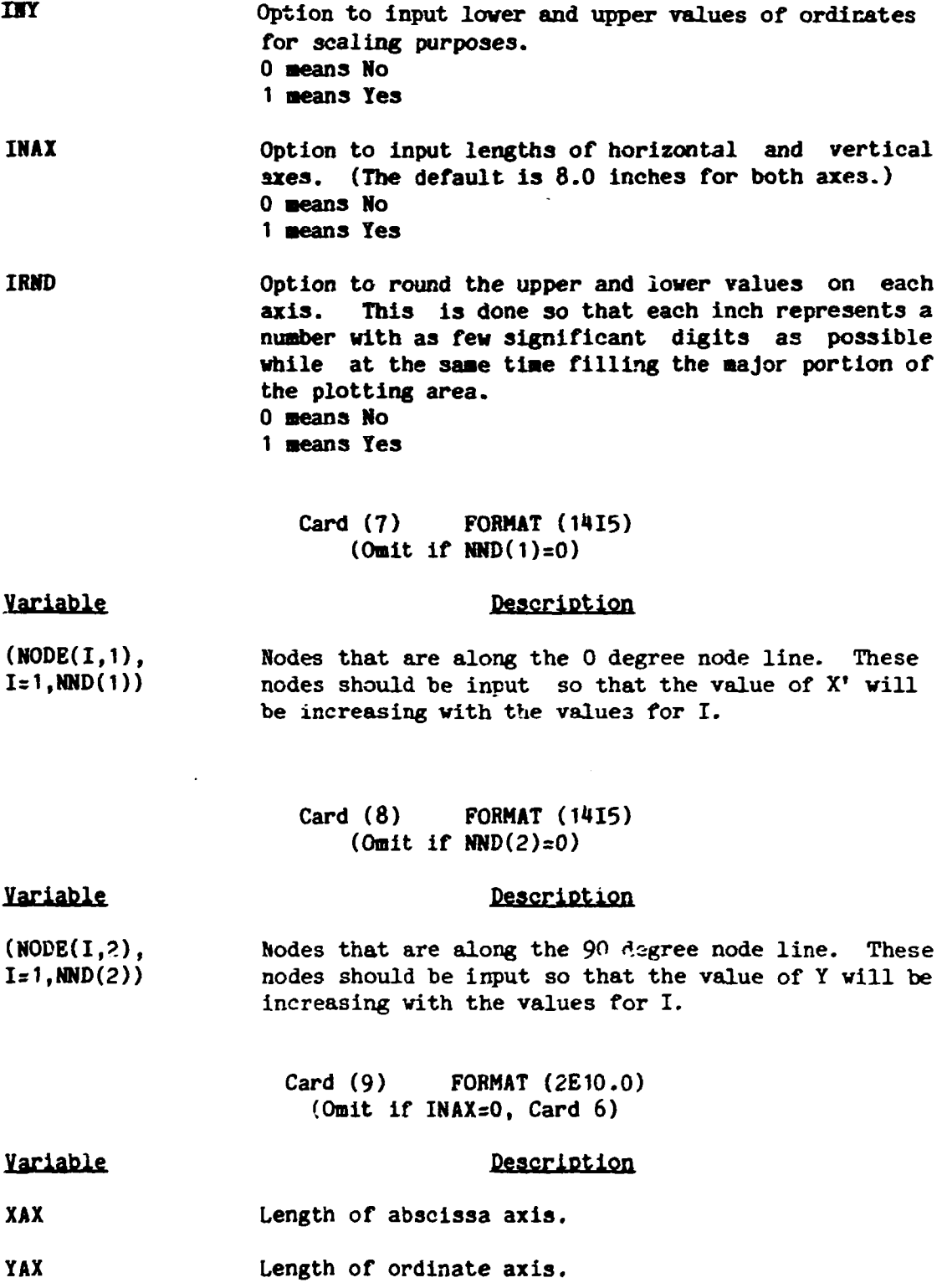

15

Card (10-A) FORMAT (2E10.0) (Omit if  $INK=0$  or  $INOUT(1)=0$  or  $NND(1)=0$ )

# **Description**

**Minimum value to use in the scaling of the abscissas**  for the <u>0</u> degree node line plots (X<sup>*1*</sup> vs. variable) **on the outer surface.** 

Maximum value to use in the scaling of the abscissas for the Q degree node line plots on the outer surface.

> **Card (10-B) FORMAT (2E10.0) (Omit if IHX=0 or IN0UT(2)=0 or NND(1)-0)**

# **Variable Description**

**Yariable** 

**XMIN(2)** Same as Card 9-A except values<br>**XMAX(2)** are for the inner surface. are for the inner surface.

> Card (10-C) **FORMAT** (2E10.0)  $(0$ mit if  $INK=0$  or  $IND(1)=0$  or  $NAD(2)=0)$

# **Description**

- **XMIN(3) Minimum value to use in the scaling of the abscissas**  for the 90 degree node line plots (Y vs. variable) on the <u>outer</u> surface.
- **XMAX(3) Maximum value to use in the scaling of the abscissas for the 30. degree node line plots (Y vs. variable) on the outer surface.**

**Card(10-D) FORMAT (2E10.0)**   $(0$ mit if INX=0 or INOUT(2)=0 or NND(2)= $($ 

# **Variable Description**

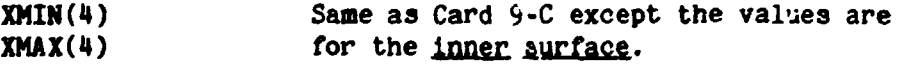

Variable

 $\sim$  .

**XMDJ(1)** 

**XMAX(1)** 

# **Card (11) FORMAT (I5,5X,2E10.0) (Omit if INY=0)**

**NOTE: A card 11 needs to be provided**  for each plot that is requested if INY<sup>O</sup>.

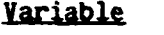

# **Description**

Option to input minimum and maximum values for scaling the ordinates. (0 means that the program **scaling the ordinates. (0 means that the program will do the scaling for the ordinate on this plot. 1 means that the scaling will be done based on the minimum and maximum values that are input on this card.) NOPY** 

- **Minimum value to use in the scaling of the ordinates. YMIN**
- **Maximum value to use in the scaling of the ordinates. YMAX**

**Card** *11* **should be repeated in the following manner for each plot that has been requested.** 

**Outer Surface for Each Load Case** 

- **0 Degree Node Line (X\* vs. Tl, T2, or X' vs. TEMP)**
- **90 Degree Node Line (Y vs. T1, T2 or Y vs. TEMP)**

**Inner Surface for Each Load Case** 

**0 Degree Node Line** 

**90 Degree Node Line** 

**If more than one time step is being plotted for THFA or TSA, then ...i of the time steps will appear on one graph; therefore, this must be taken into account when inputting the YMIN, YMAX values.** 

# **CARDS 11EP-13EP**

**(These cards should be repeated for each load case that is to be plotted.)** 

**Card (11EP) FORMAT (1415)** 

# Yariable

**Description** 

**LC Current load case to be plotted. If LC=0, then all load cases have been plotted.** 

**MHOLS Maxima nunber of load steps for current case.** 

**NQDS Maximum number of quadrants.** 

**NSTR Symmetry code.** 

**Card (12EP) FORMAT (1115)** 

# **Variable**

**Number of load steps of load case LC (card 11EP) to** 

**Description** 

**be plotted.** 

 $(NTM(I),I=1,NT)$ **Load steps to be plotted for load case LC.** 

# **CARD (13EP) (Omit if INY=0)**

**Same as card (11) above.** 

**A card with the characters 'END\* in columns 1-3 should be placed at the end of the data. One may then input data beginning with a "Card 2" as described in sections 3, \*•, and 5. If no other plots are to be requested, then another card with the characters 'END' should be placed at the end of the input stream.** 

# *H.I* **Output from Node Line Plot**

**Printed output from this section of the program consists of parameter input to the program and a table listing the nodes and coordinates for each curve. A message is printed when each plot has been completed.** 

**NT** 

**Plots can be produced that will consist of values for the T1 and** *12*  **stresses or teaperatures (THFA) along the 0 degree and 90 degree node lines for the inner and outer surfaces. Two curves are drawn for each node line when T1 and** *12* **are plotted. One curve represents the transverse stress and the other represents the longitudinal stress.** 

**5. CROSS SECTION PLOT** 

# **5.1 General Discussion**

**The cross section segment of the Graphics Package produces plots of the XsO and the Z=0 planes of the tee for programs SA and EP. These cross sections aay represent the entire cross section or only a specified number of nodes along the axes from the control node. The cross sections of the original mesh and the displaced mesh may be obtained.** 

**5.2 Input for Cross Section Plot** 

**For the program SA cards 1-8 should be input. For the program EP cards 1-7 and cards 8EP-9EP should be i.iput.** 

# **CARDS 1-8**

# **Card (1) FORMAT (A4,1X,I5)**

Variable **Description PROG Program for which plots are to be produced. Input the characters 'SA' or 'EP'. NLOAD Number of load cases output on logical unit 16. Card (2) FORMAT (2AU) Variable**  Description **FNCTN**  The characters 'XSEC' should be in columns 1-4. **Card (3) FORMAT (20A4) Variable Description, TITL The title to be written on each plot.** 

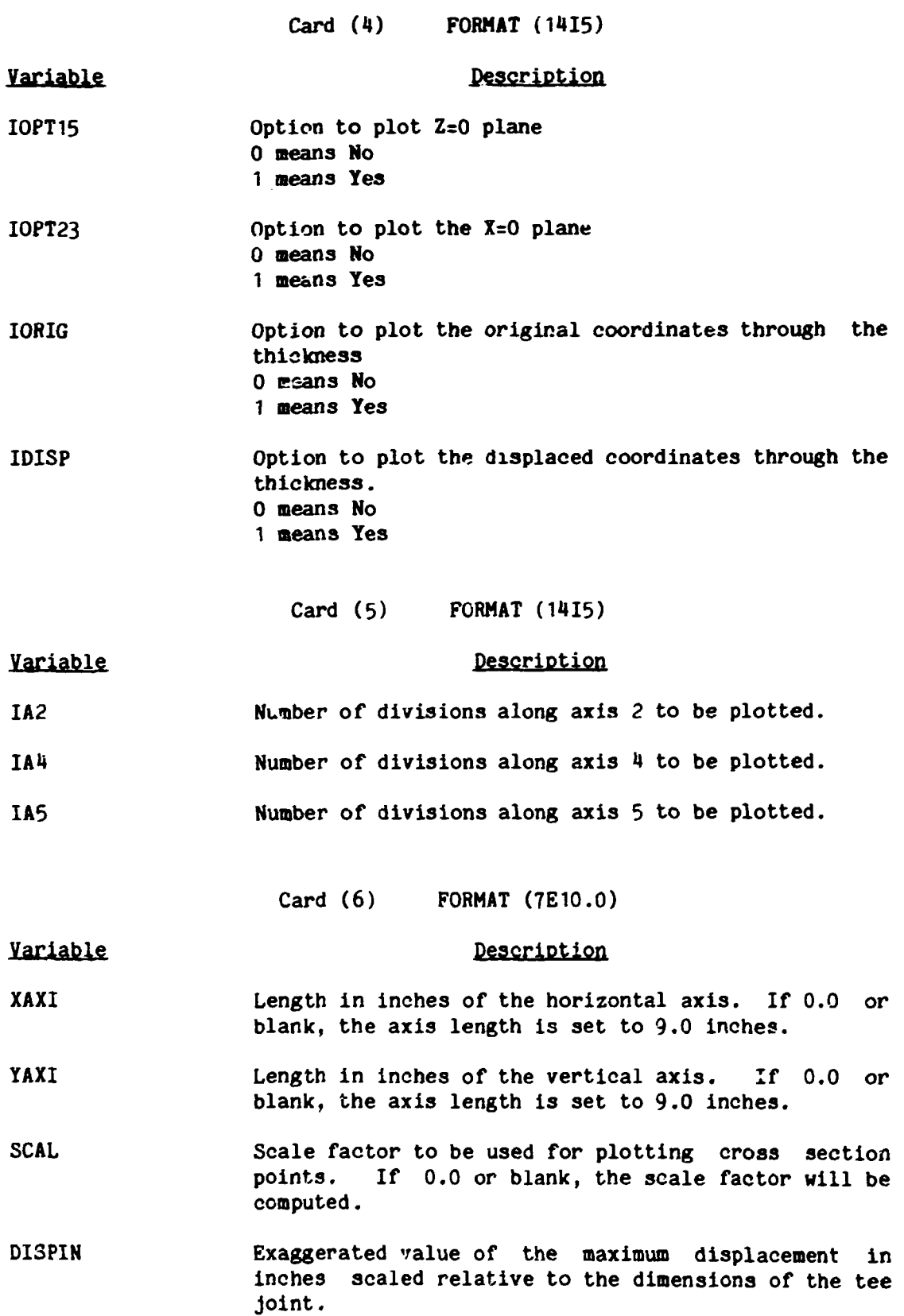

21

Ä

 $\bullet$ 

 $\bullet$ 

**Card (7) FOBMAT(3I5)** 

# **Variable Description**

**NL4YER** 

 $\ddot{\phantom{0}}$ 

**NCB Nuaber of circumferential divisions along the branch.** 

**Nuaber of layers for the cross section.** 

**Card (6) FORMAT (1415) (Omit if IDISP=0 )** 

# **Variable**

# **Description**

**MLOAD Nuaber of load cases for displaced cross section plots.** 

**(LOAD(I),I=1,ML0AD) Load case numbers for displaced cross section plots.** 

# **CARDS 8EP-9EP**

**Cards (8EP-9BP) should be repeated for each load case.** 

**Card (8EP) FORMAT (1415) (Omit if IDISPrO)** 

# **Variable**

# **Description**

**LC Current load cases to be plotted. If LC=0, then all load cajes have been completed -**

**MHOLS Maximum number of load steps for current load cases.** 

**NODS Number of quadrants.** 

**Card (9EP) FORMAT (1415) (Omit if IDISPrO)** 

# **Variable**

# **Description**

¥S

**Number of load steps to be plotted for load case LC (card 8EP).** 

**Load steps to be plotted for load case LC.**   $(NOLS(I), I=1, NS)$ 

*k* **card with the characters 'END\* in columns 1-3 should be placed at the end of the data. One may then input data beginning with a "Card 2" as described in sections 3, 4, and 5. If no other plots are to be requested, then another card with the characters 'END' should be placed at the end of the input stream.** 

# **5.3 Output from Cross Section Plot**

**The Cross Section Plottirg subroutines print the parameter input, tables of the values for each plane that is plotted, and a message after each plot has been completed. Plots can be obtained for the X=0 plane and the Z=0 plane for the original geometry and for selected load cases for the displaced geometry.** 

# **REPERENCES**

- 1. A. N. Gantayat and G. H. Powell, Stress Analysis of Tee Joints<br>by the Finite Element Method, (ORML/Sub/3193.1) Report No. UCSESM 76-6, University of California, Berkels; (February 1973).
- 2. G. H. Powell, Finite Element Analysis of Elastic-Plastic Tee Joints, (ORNL/Sub/3193-2) Report No. UCSESM 7\*-14, University of California, Berkeley (February 1973).
- 3. R. E. Textor, User's Guide for SHFA: Steady-State Heat Flow Analysis for Tee Joints by the Finite Element Method, Report No. UCCND/CSD/INF-60, Oak Ridge Gaseous Diffusion Plant (January 1976).

# **APPENDIX** *A*

# **OVERLAY STRUCTURE**

**Segment 1** 

**MAIN MAAN PLTIHT COMMON BLOCKS System Subroutines Plotting Subroutines** 

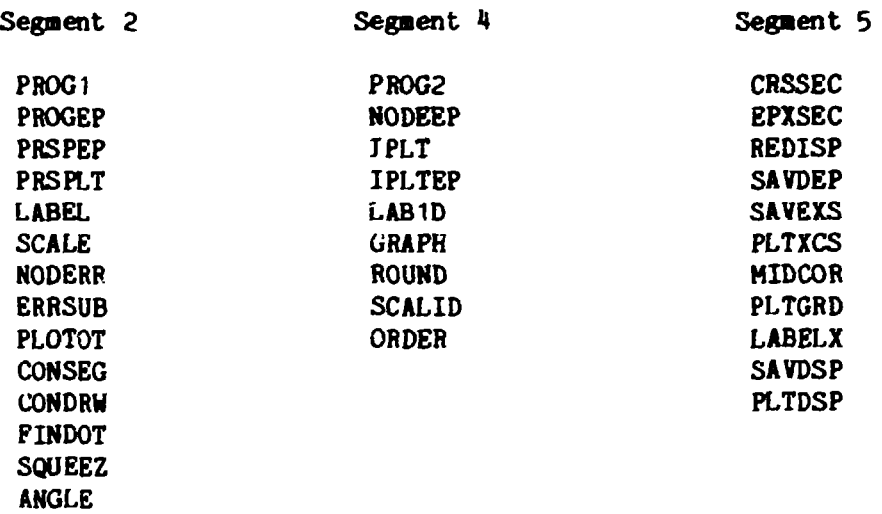

**Segment 3** 

**ROTATE** 

**CNTUR1** 

# **BLANK PAGE**

**»** 

 $\frac{1}{2}$ 

# **APPENDIX B**

# SAMPLE DATA AND PLOTS

 $\mathcal{A}$ 

SA 2 **NODE**  NODE LINE TEST CASE FOR SA<br>1 8  $\begin{array}{cc} 1 & 8 \\ 1 & 11 \end{array}$ 1 11 1 9 **1 0 22 18 0 0 0 1 78 89 100 111 122 153 182 209 23\* 257 278 299 320 3\*1 362 383 MOM 425 446 467 488 509 77 88 99 HO 121 132 133 134 135 136 137 138 139 140 142 143 END XSEC CROSS SECTION TEST CASE FOR SA 111 1 7 15 7 0.0 0.0 0.0 1.0 1 10 1 8 END CONTOUR CONTOUR, DISPLACEMENT, MESH TEST CASE FOR SA 21 51 5 1 0 8.0 0.0 1.0 1.0 1.0 0 1 0 0 0 0 0 0 0 1 10 3 0 0 0 0 0 50. 100. 500. T1 1 0 1.0 END END** 

n a

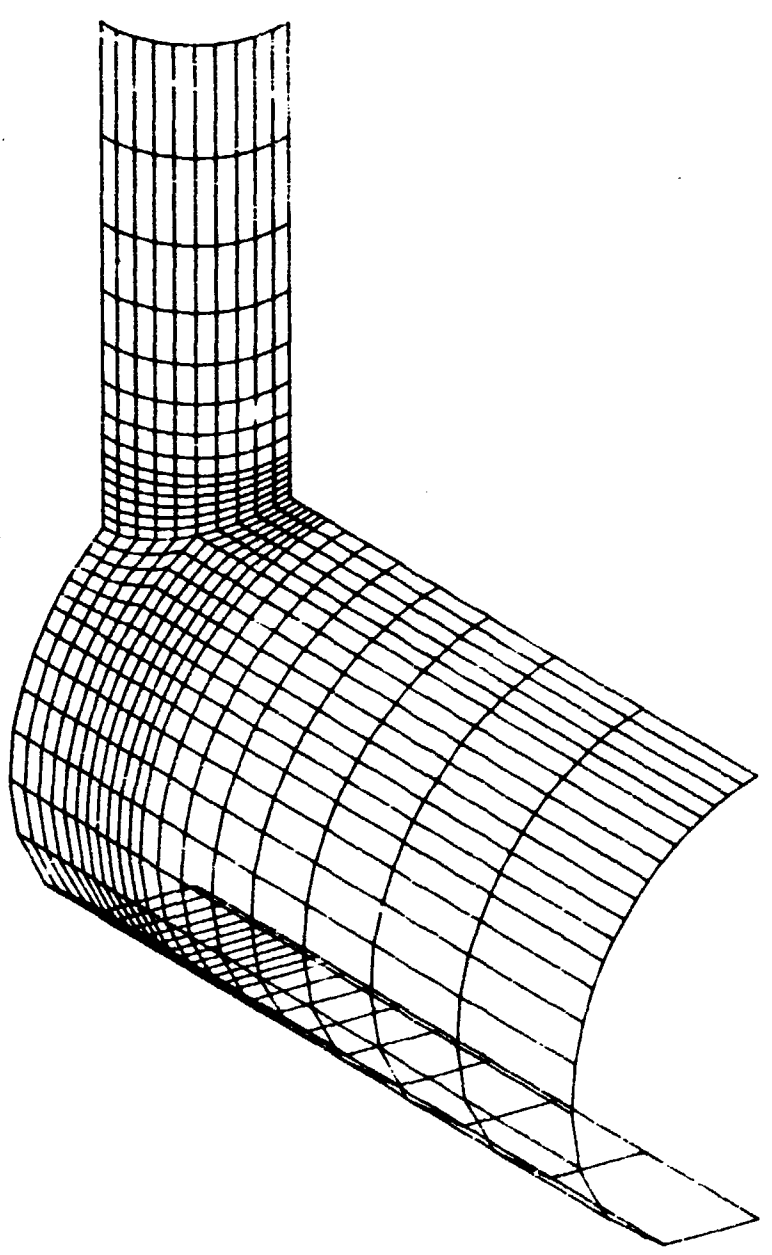

CONTOUR. DISPLACEMENT. MESH TEST CASE FOR SA

OUTER SURFACE

Mesh of Undeformed Tee Joint

Y,

**CONTOUR. DISPLACEMENT. MESH TEST CASE FOR SA** 

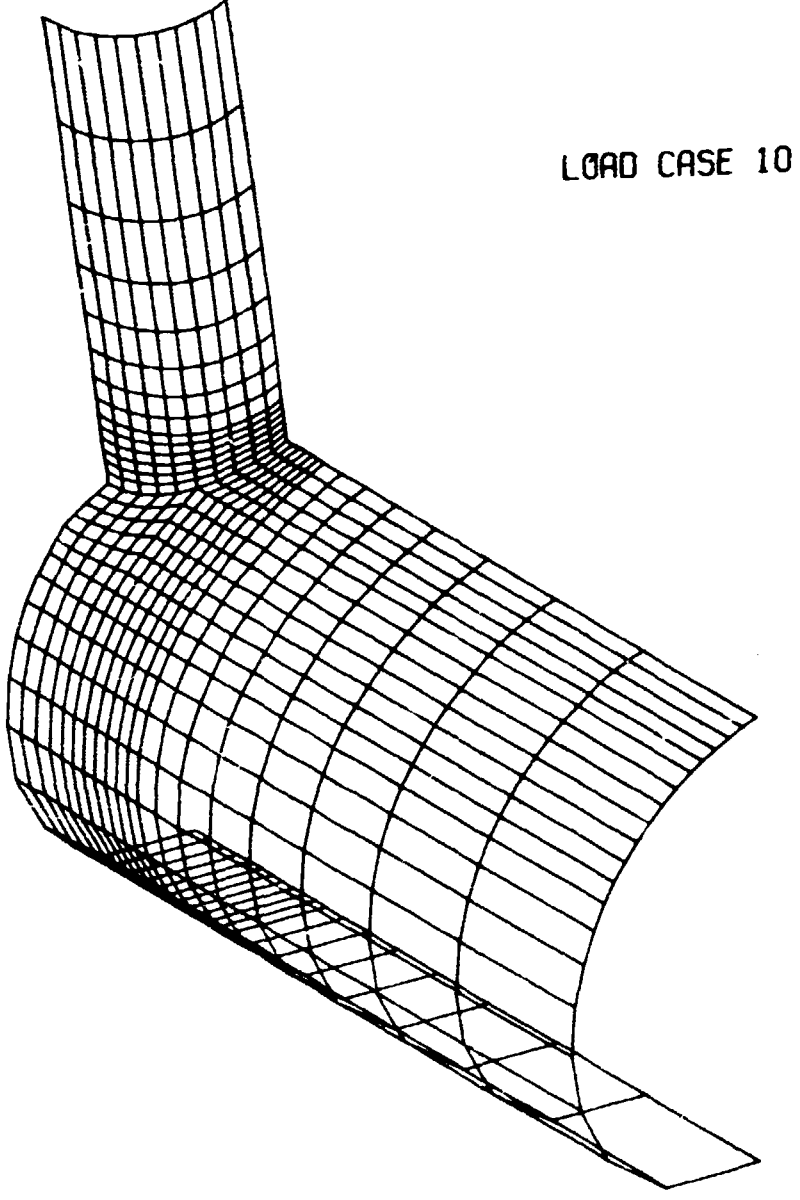

OUTER SURFRCE

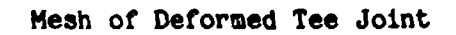

LOAD CASE 10  $T1$ CONTOUR VALUES 00 5.0000€ 01<br>
00 1.0000€ 02<br>
4 5.0000€ 02 QUADRANT 1 OUTER SURFACE

CONTOUR, DISPLACEMENT, MESH TEST CASE FOR SA

Contours Plotted on Outline of Tee Joint

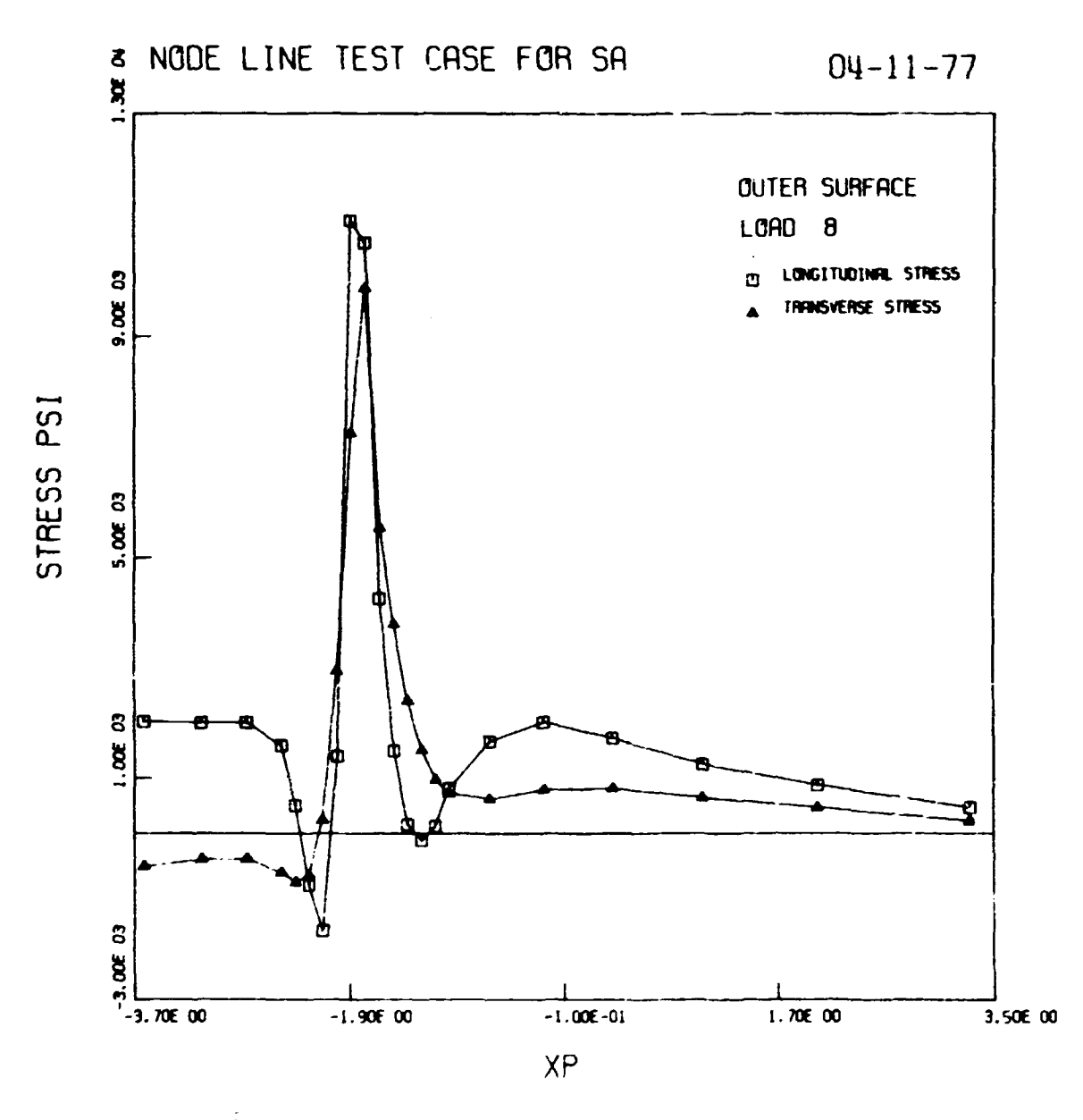

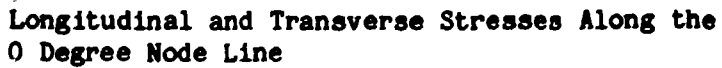

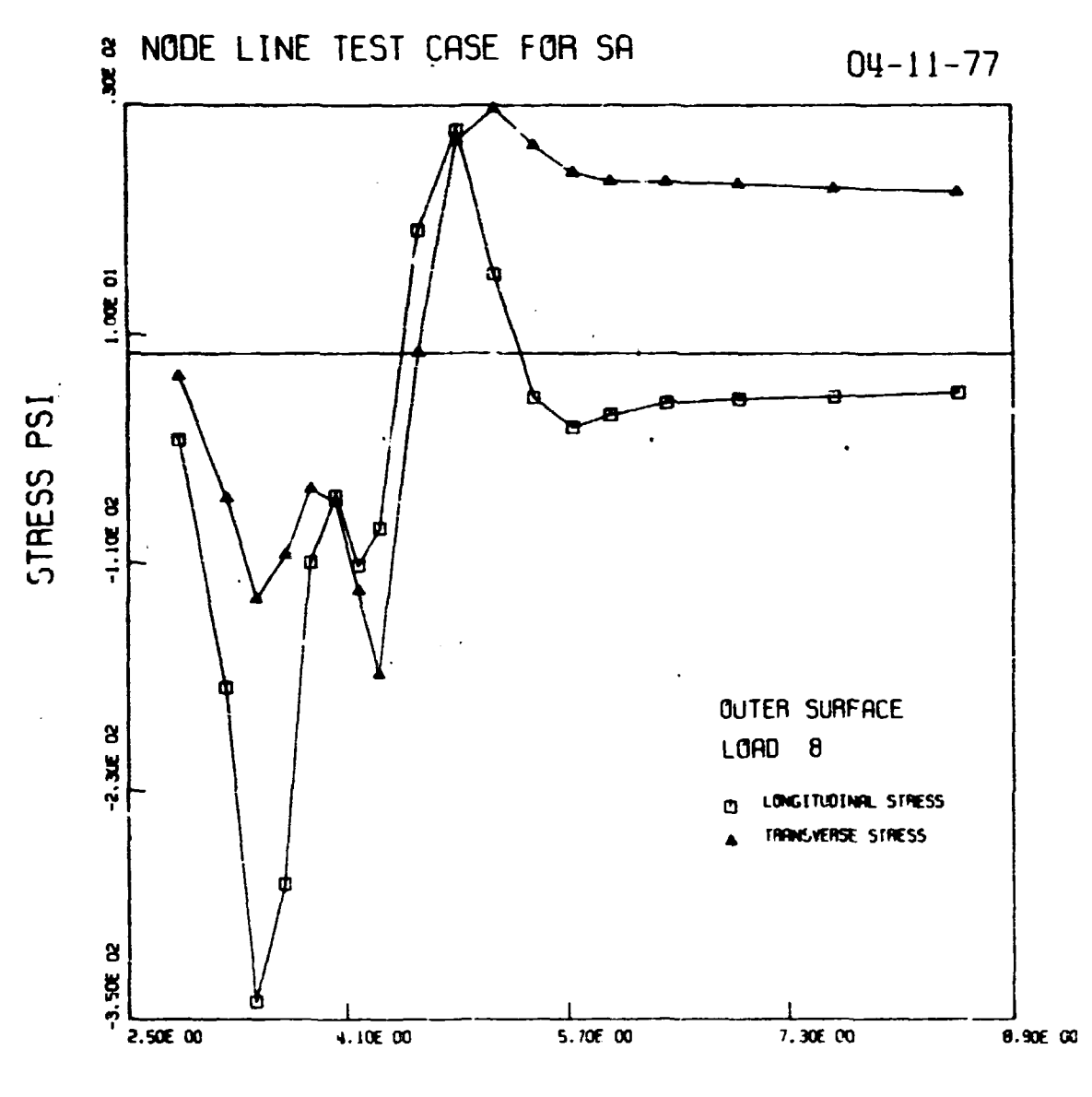

![](_page_38_Figure_1.jpeg)

![](_page_39_Figure_0.jpeg)

Undeformed Cross Section of the<br>Y-Z Plane at X=0.0

![](_page_40_Figure_0.jpeg)

Undeformed Cross Section of the<br>X-Y Plane at Z=0.0

 $34$ 

÷

![](_page_41_Figure_0.jpeg)

**Deformed Cross Section of the Y-Z Plane at X=0.0** 

![](_page_42_Figure_0.jpeg)

*s* 

?'-0 PLANE • MSPLflCrD CROSS SECTION FOR 1090 CfiSE 8

**Deformed Cross Section of the X-Y Plane at Z=0.0**